# **Buffer History**

This function can be used to display the Adabas Fastpath buffer history information that has been recorded in the Adabas Fastpath configuration file either

- automatically (see the Adabas Fastpath Log Parameter) or
- by using the log function of Adabas Fastpath Special Services.

If history logs are present for more than one buffer, selecting option code 3 from the main menu or entering the direct command 3 from the command line displays the following screen:

```
10:22:42 ***** A D A B A S FASTPATH SERVICES 8.2.2 ***** 2010-10-25
                    - Buffer History - F13000MA
            Please mark to select Buffer for History Display 
                      _ AFP17004 Global 
                     _ A8P17004 Global 
                      _ A8P17013 Global 
 Command ==> 
Enter-PF1---PF2---PF3---PF4---PF5---PF6---PF7---PF8---PF9---PF10--PF11--PF12---
 Help Exit Top Menu
```
## **Buffer History Selection**

Mark the buffer for which history information is to be provided. The following Buffer History Available screen appears:

#### **Note:**

This is the first screen displayed if history logs exist for only one buffer.

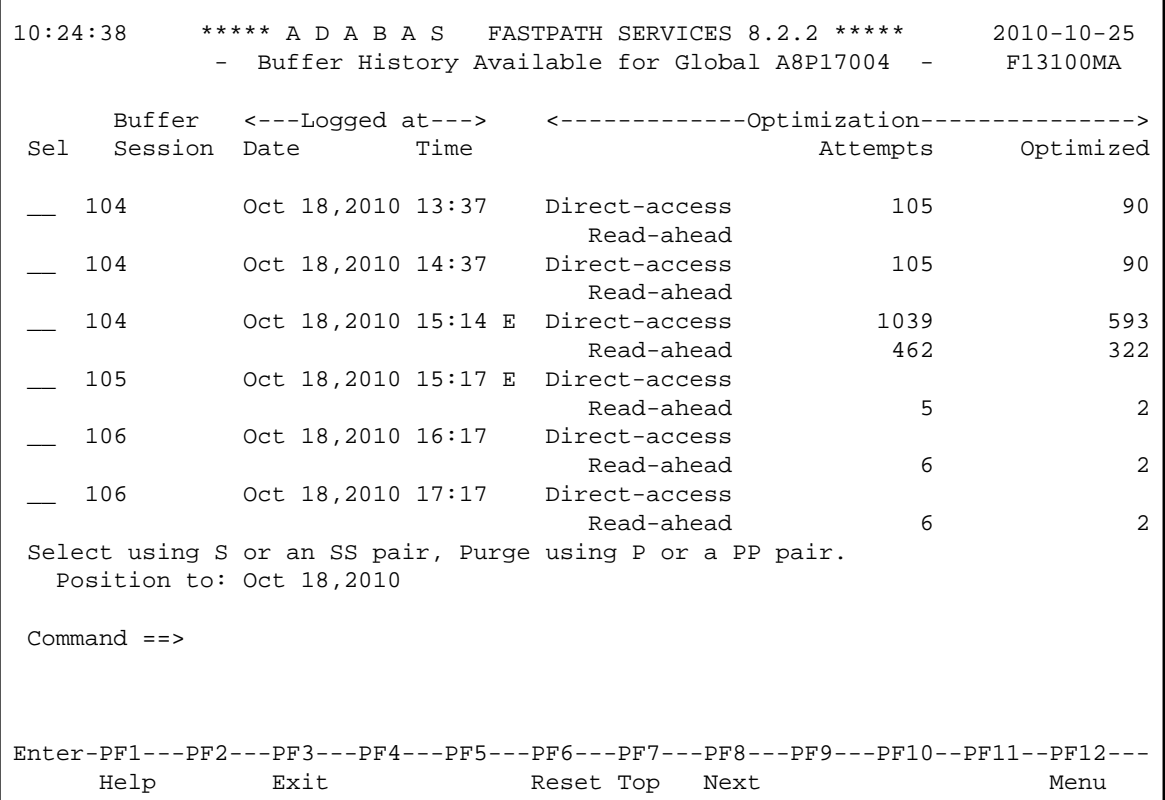

## **Buffer History**

This screen displays a two-line summary for each log record of the selected (or default) buffer. The summary includes the following information:

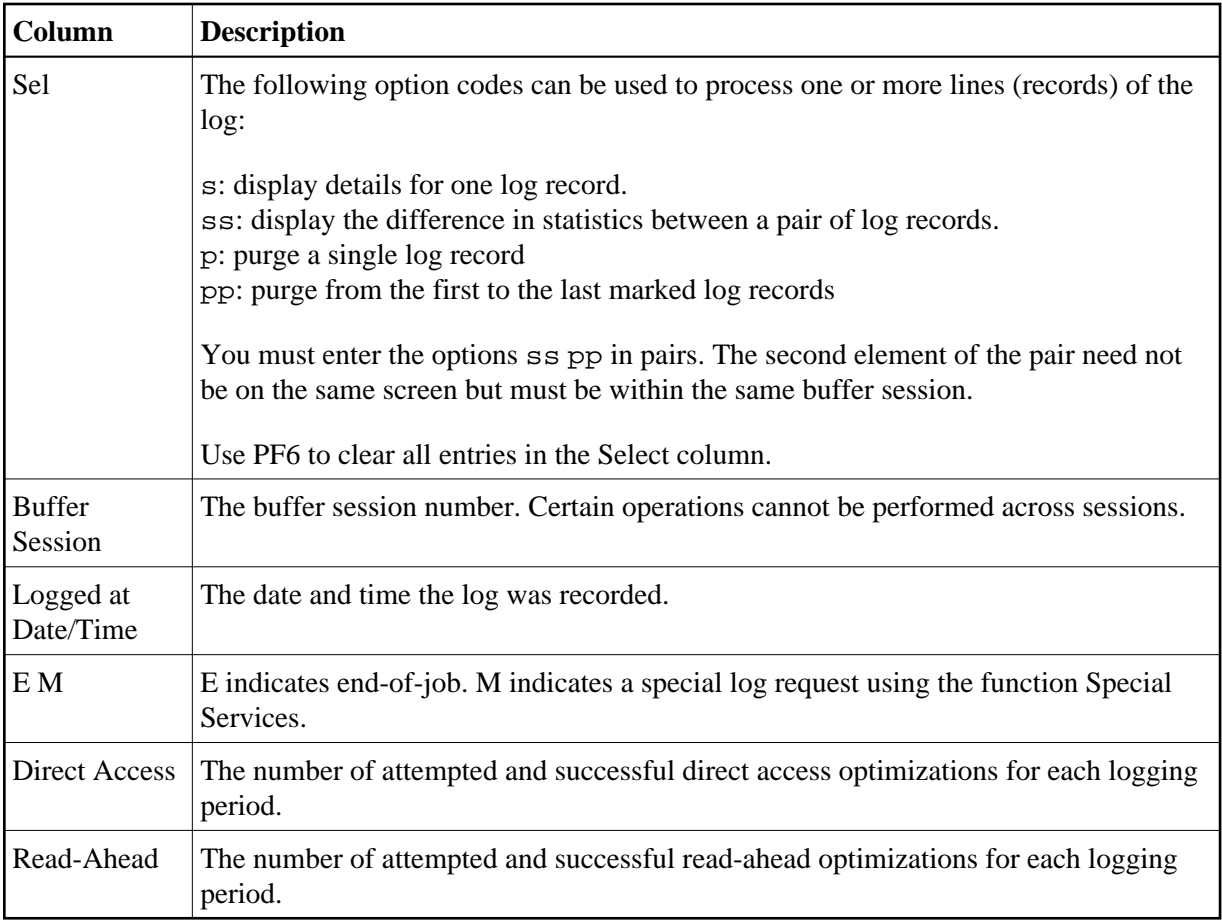

Use PF8 to display the next page of log records.

If option code ss is marked for a pair of records, the following History Interval screen appears. This screen displays the statistics for the time interval specified in the screen heading.

```
16:24:40 ***** A D A B A S FASTPATH SERVICES 8.2.2 ***** 2012-03-07 
History Interval - Jan 13,2012 14:34 to 15:06 F13110MA
  Name: A8P17004 SVC: 254 DB: 17004
  Dataspace: Buffer Status : Buffer Stopped<br>Started: Jan 13,2012 at: 12:34 Ave Memory Val: 1245<br>Address: 00001000 Size(k): 1023 Session Number: 2785
  Started: Jan 13,2012 at: 12:34
  Address: 00001000 Size(k): 1023 ------------------------------ Buffer Statistics ----------------------------- 
   Access Type Attempts (98%) <----------Successes (99%) 
Read-ahead: 13 (0%) 7 (53%)
 Direct: 54,816 (98%) 54,797 (99%) 
RCs: 1 \t (0*) 1 (0%) 1 (0%)
  Others: 594 (2%)
   Total: 55,424 (100%) 54,805 (98%) 
     ------------------------------------------------------------------------------ 
 Command ==> 
Enter-PF1---PF2---PF3---PF4---PF5---PF6---PF7---PF8---PF9---PF10--PF11--PF12--- 
     Help Exit Excl Gen Buff Parm Menu
```
## **History Interval Logs**

The information contained on this screen is exactly like the General Information screen available directly from this screen by pressing PF7. The excluded command analysis, buffer memory and parameter screens can also be invoked by pressing PF6, PF8, and PF9, respectively. All of these screens are described in the section Buffer Information.

If, on the Buffer History screen, you marked a record with an s instead of marking a pair, the following screen will appear displaying the statistics at the time the history log was recorded:

```
16:25:31 ***** A D A B A S FASTPATH SERVICES 8.2.2 ***** 2012-03-07
Buffer History - Logged Jan 13,2012 17:32 F13110MA
   Name: A8P17004 SVC: 254 DB: 17004 
  Dataspace:<br>
Started: Jan 13,2012 at: 16:32 Ave Memory Val:<br>
Address: 00001000 Size(k): 1023 Session Number: 2787
  Started: Jan 13,2012 at: 16:32
  Address: 00001000 Size(k): 1023 ------------------------------ Buffer Statistics -----------------------------
   Access Type \left(4\frac{1}{6}\right) \left(4\frac{1}{6}\right) \left(4\frac{1}{6}\right) \left(4\frac{1}{6}\right) \left(4\frac{1}{6}\right) \left(4\frac{1}{6}\right)Read-ahead: 22 (2%) 12 (54%)<br>Direct: 20 (2%) 5 (25%)
   Direct: 20 (2)RCs: 4 (0*) 4 (0*) 4 (20*)Others: 722 (96%)
    Total: 768 (100%) 21 (2%) 
     ------------------------------------------------------------------------------
 Command ==> 
Enter-PF1---PF2---PF3---PF4---PF5---PF6---PF7---PF8---PF9---PF10--PF11--PF12---
      Help Exit Next Excl Gen Buff Parm ZNext Menu
```
## **Buffer History**

This screen displays the details for a single log record. PF keys can be used to display the next sequential log record until the end of session is found:

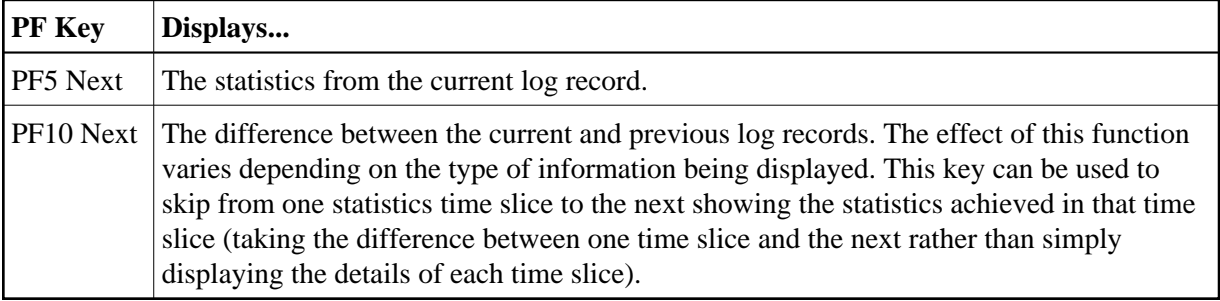

Other PF keys provide direct access to the Excluded Command Analysis, General Information, Buffer Memory, and Parameter screens, which are described in the *Buffer Information* section.